## 就现有案件请求发送文件

本步骤指南只提供一般指引,概述关于利用综合法院案件管理系统就现有请求发送文件的一般程序,当 中的截图只用作一般说明,未必特指某案件/文件。

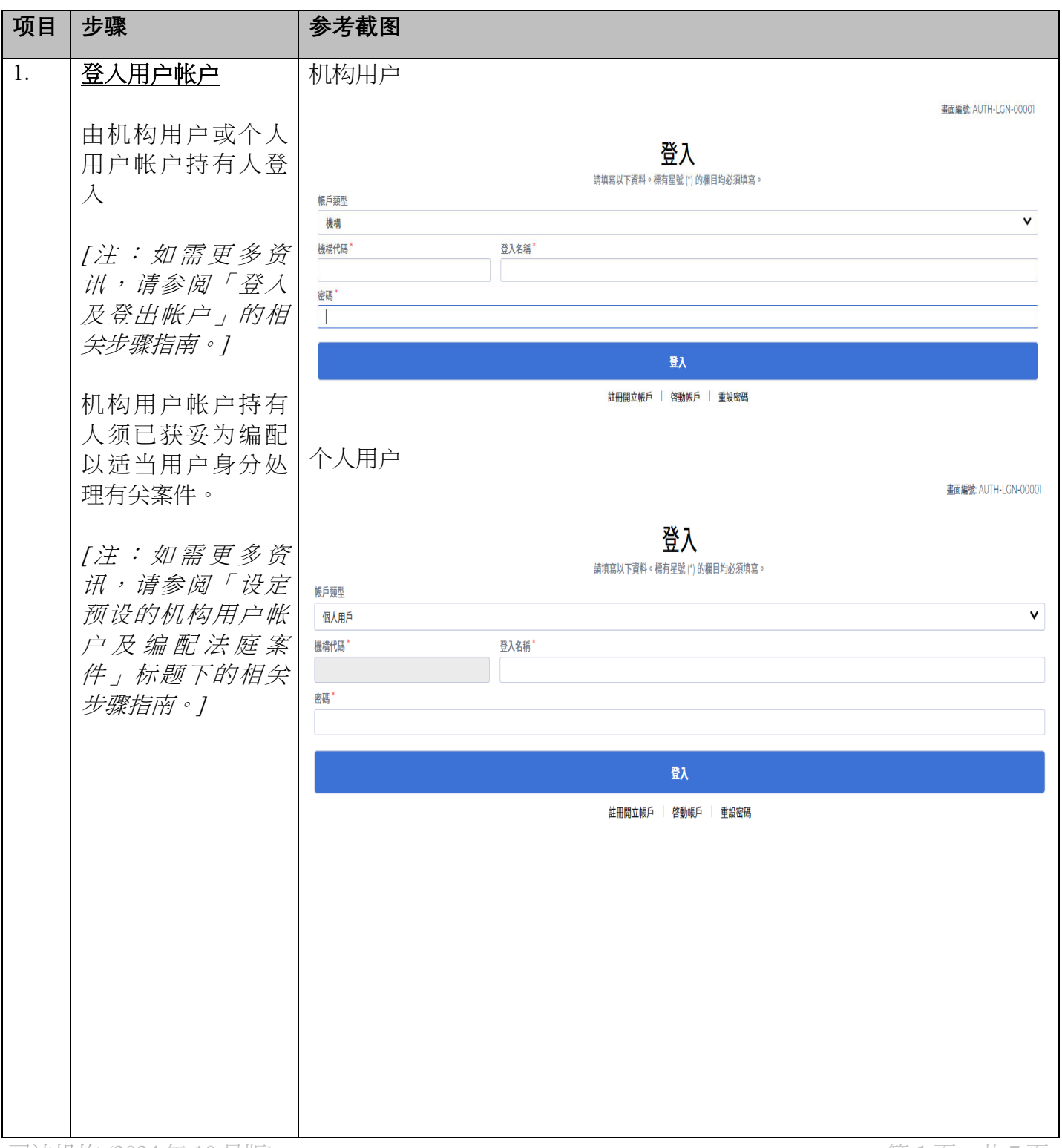

司法机构 (2024 年 10 月版) 第 **1** 页,共 **7** 页

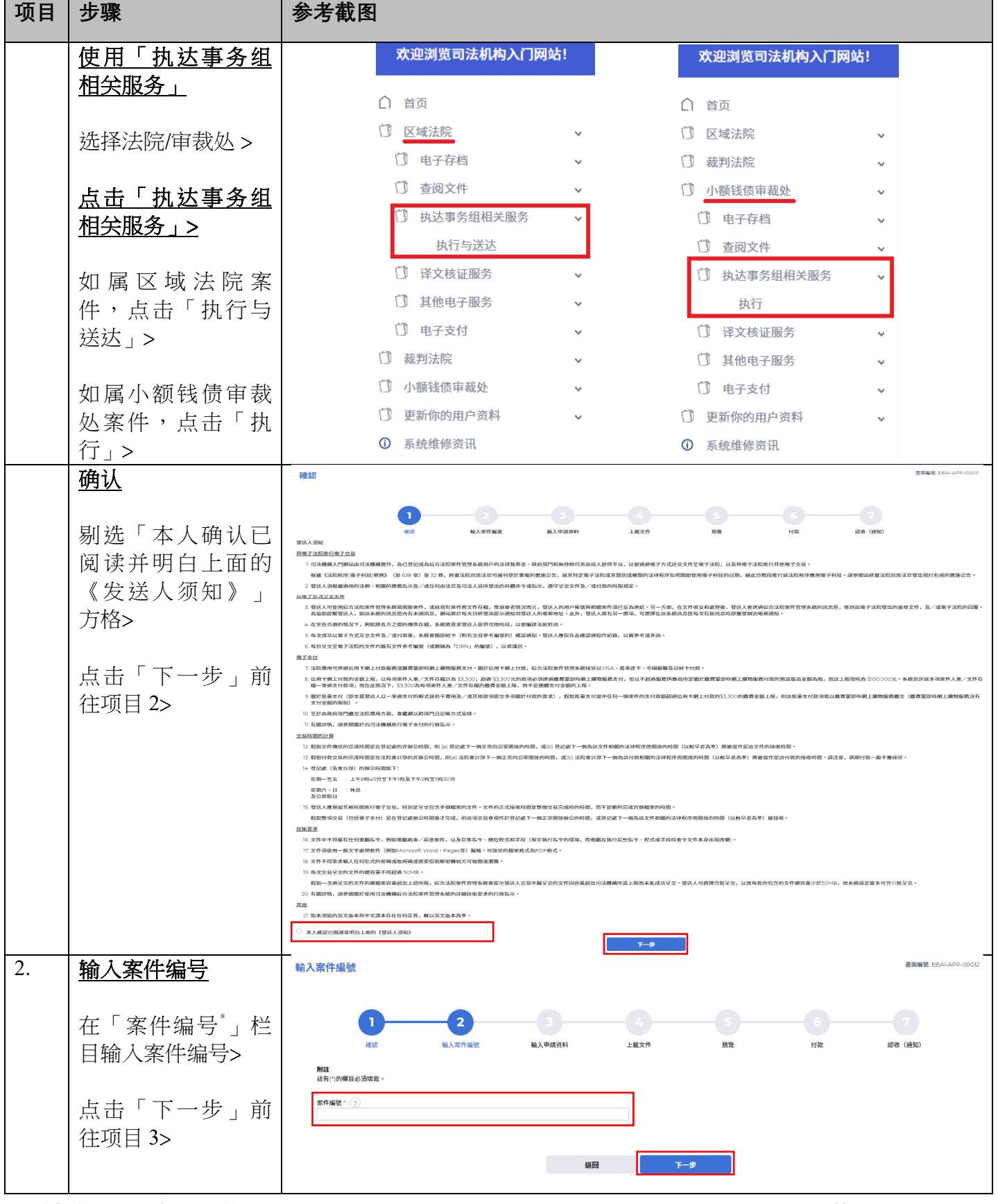

步骤指南 — 「就现有请求发送文件」

司法机构 (2024 年 10 月版) 第 **2** 页,共 **7** 页

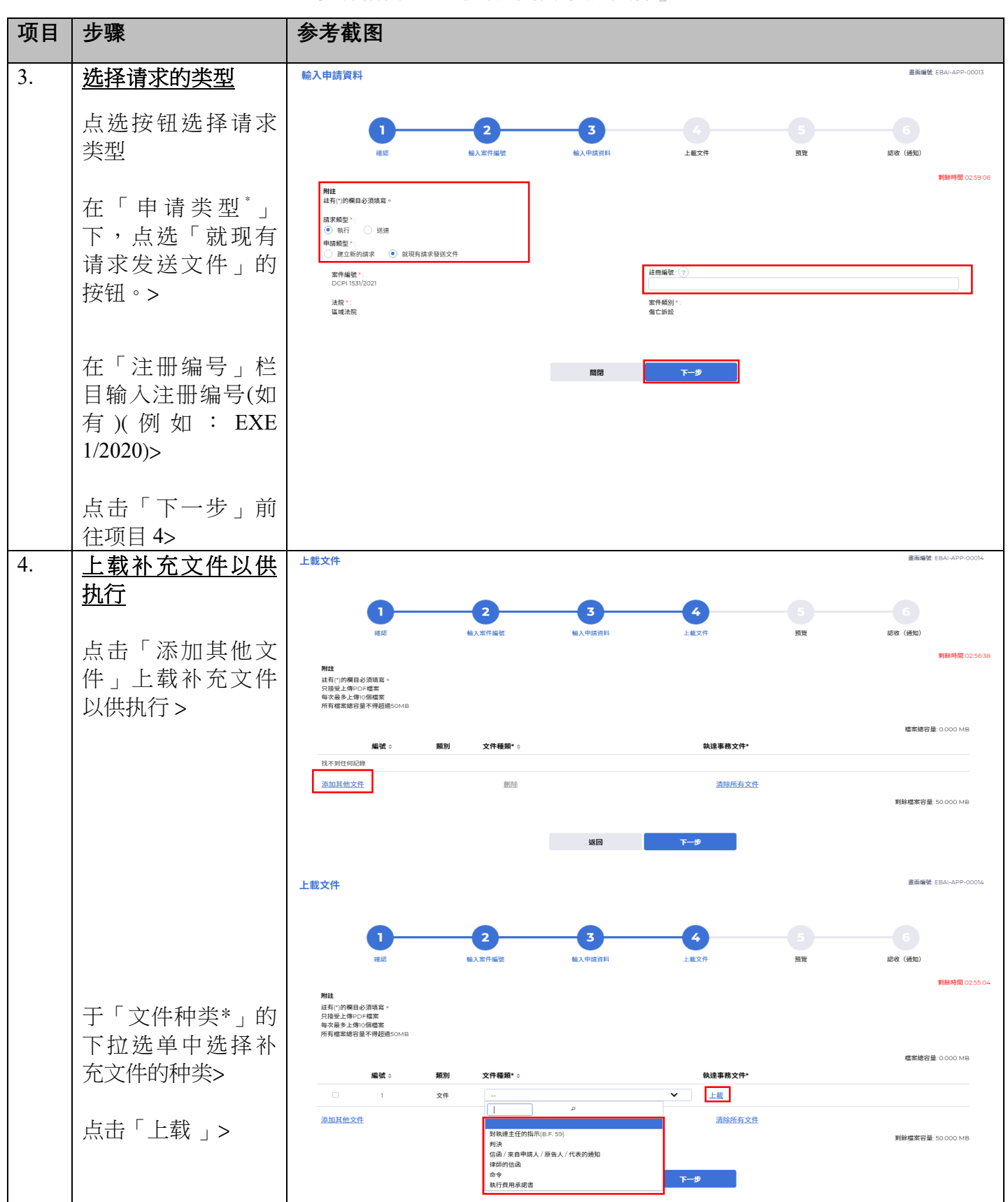

步骤指南 — 「就现有请求发送文件」

司法机构 (2024年10月版) 第 30 页,共 7页

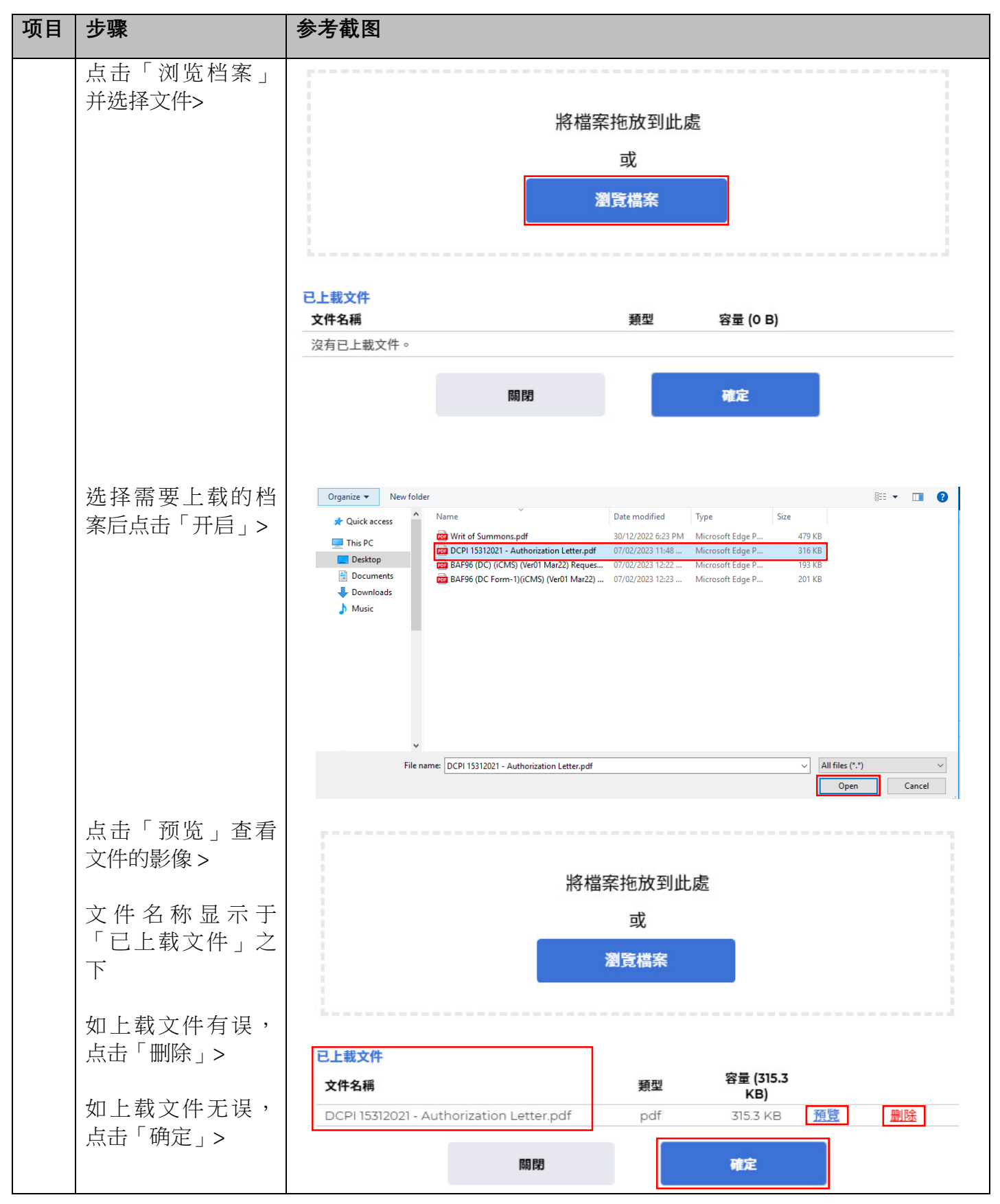

步骤指南 — 「就现有请求发送文件」

司法机构 (2024年10月版) **12.2024年 10月版** 

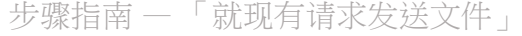

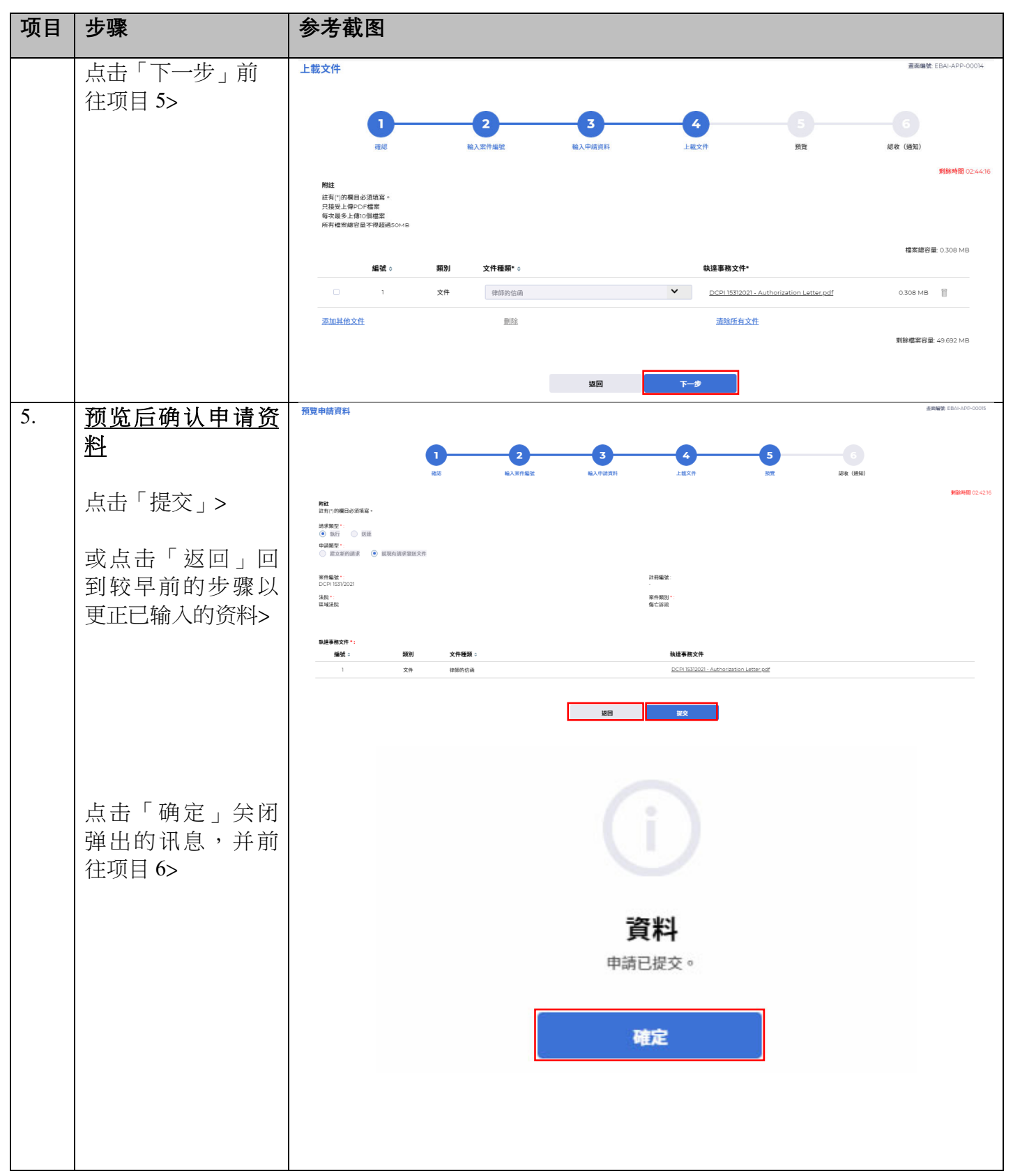

司法机构 (2024年10月版) 第 5000万元 第 5000万元 第 5000万元 第 5000万元 第 5000万元 第 5000万元 第 5000万元 第 5000万元 第 5000万元 第 5000万元 第 500

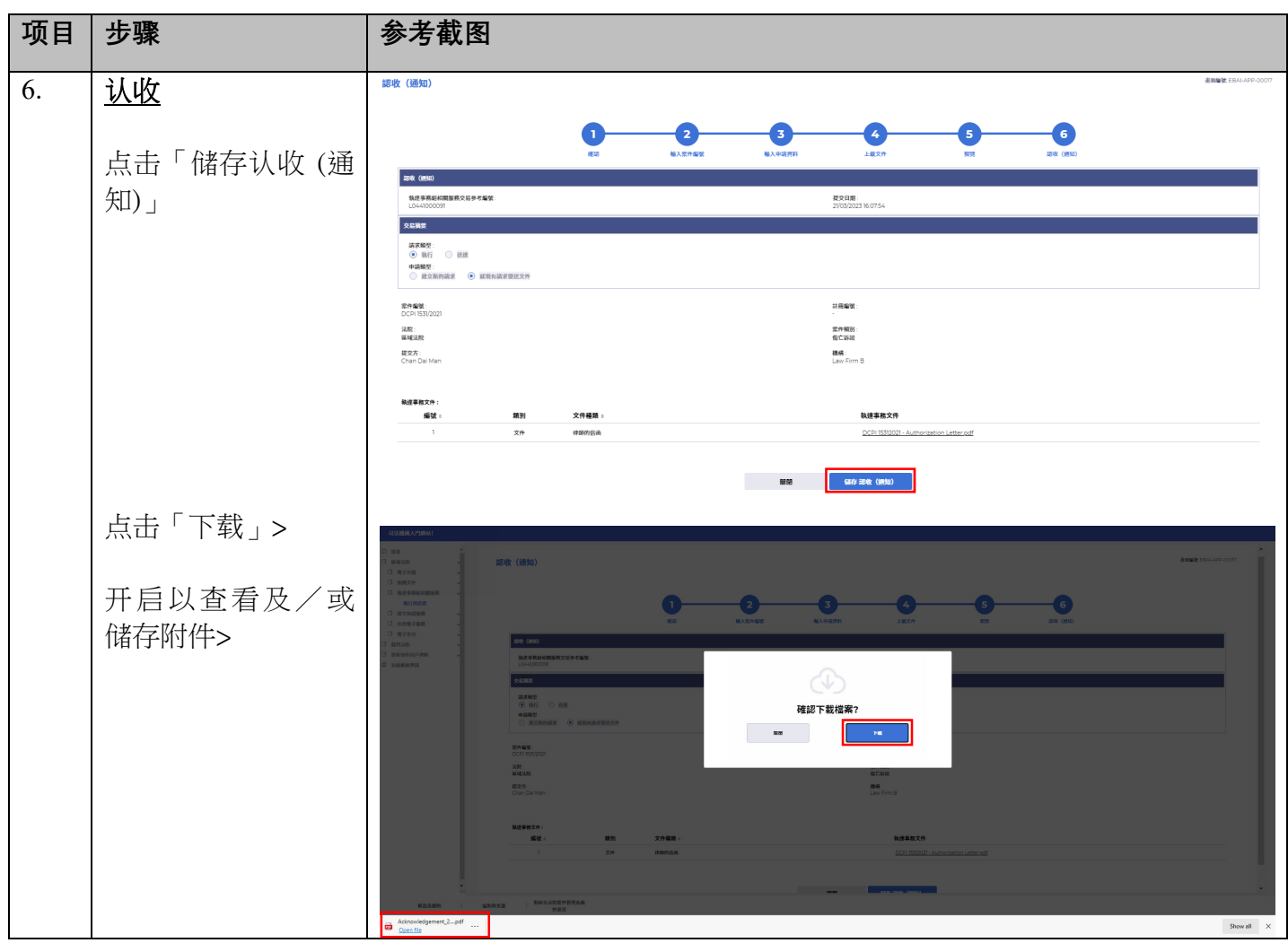

## 步骤指南 — 「就现有请求发送文件」

## 步骤指南 — 「就现有请求发送文件」

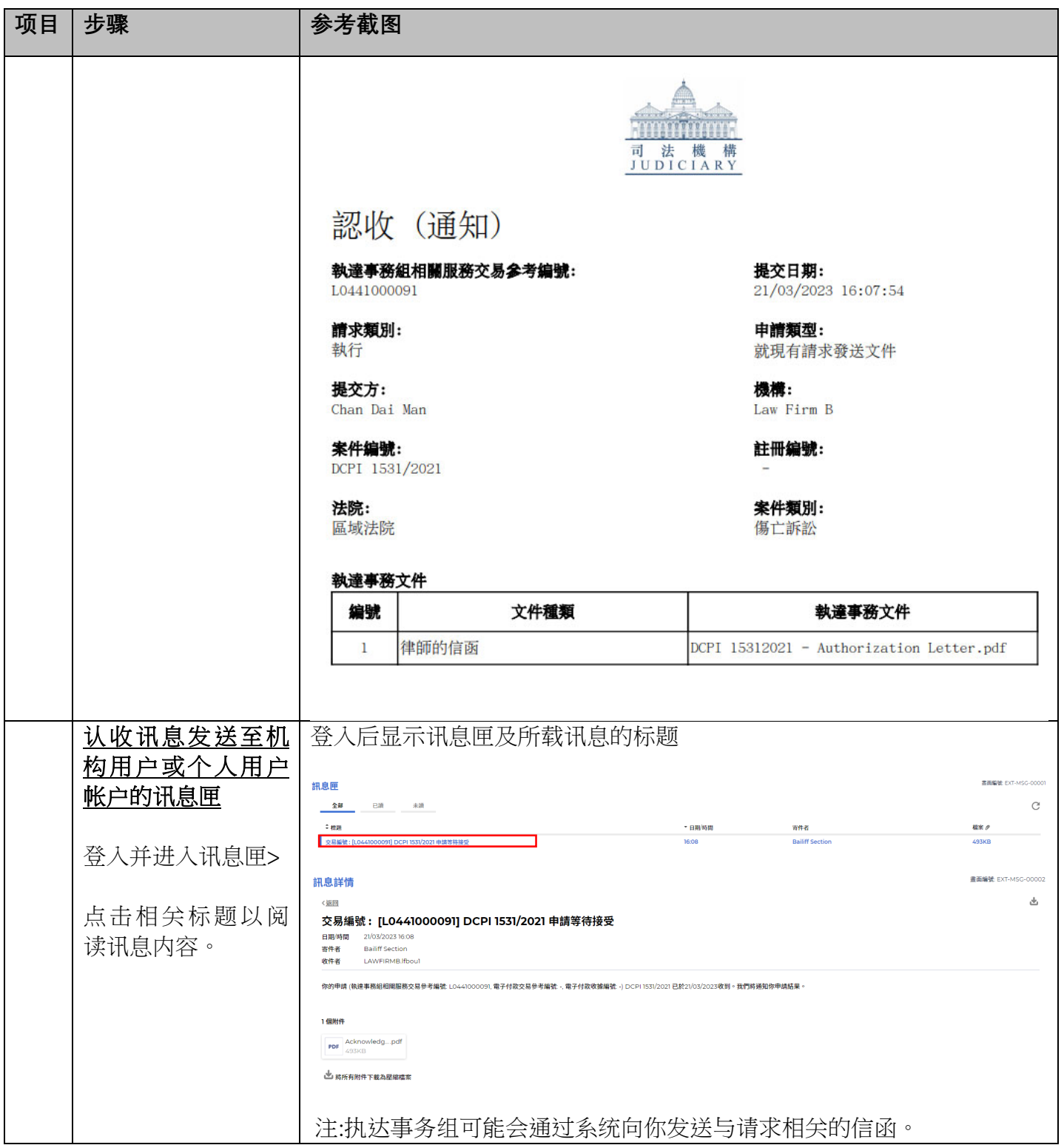